## **AutoCAD and Its Applications BASICS**

## **Exercise 15-4**

- 1. Continue from Exercise 15-3 or start AutoCAD.
- 2. Start a new drawing from scratch or use a decimal-unit template of your choice. Save the drawing as EX15-4.
- 3. Draw the objects in the figure using the dimensions given. The exact locations of the cutout and holes are not important.

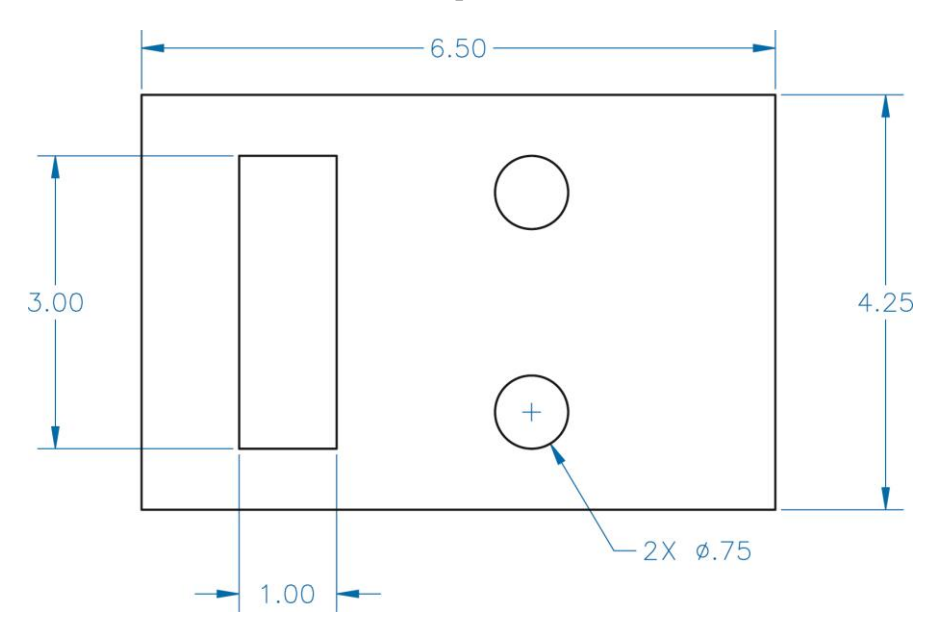

- 4. Use the **Area** option of the **MEASUREGEOM** command to determine the following.
	- A. The area of the large rectangle.
	- B. The perimeter of the large rectangle.
	- C. The perimeter of the small rectangle.
	- D. The circumference of one circle.
	- E. The area of the large rectangle minus the areas of the three smaller shapes.
- 5. Resave and close the file.
- 6. Keep AutoCAD open for the next exercise, or exit AutoCAD if necessary.